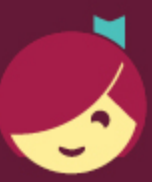

## **Erste Schritte mit Libby**

Libby – mit ♥ von OverDrive entwickelt – wird von Ihrer örtlichen Bibliothek möglich gemacht.

## Die Libby-App ermöglicht einen denkbar einfachen Einstieg in die Welt der digitalen Bücher, Hörbücher und Zeitschriften aus Ihrer öffentlichen Bibliothek!

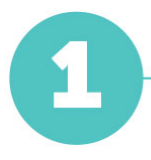

Installieren Sie die Libby-App aus dem App Store auf Ihrem Android- oder iOS-Gerät (iPhone/iPad/iPod touch). Sie können aber auch [libbyapp.com](https://libbyapp.com/) in Ihrem Chrome-, Firefox-, Safari- oder Edge-Browser aufsuchen.

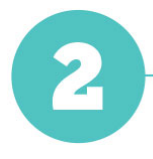

Folgen Sie in Libby den Bildschirmaufforderungen, um Ihre Bibliothek zu suchen und sich mit einem gültigen Bibliotheksausweis anzumelden.

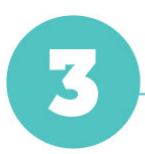

Stöbern Sie in der Sammlung Ihrer Bibliothek und leihen Sie einen Titel aus.

Ausgeliehene Titel erscheinen unter Regal <sup>&</sup>gt; Ausleihen und werden automatisch in die App heruntergeladen, sobald Sie über eine WLAN-Verbindung verfügen. Auf diese Weise können Sie Ihre Titel lesen, wenn Sie offline sind.

In Ihren Ausleihen können Sie:

- Tippen Sie auf Lesen mit..., um auszuwählen, ob Sie ein bestimmtes Buch in Kindle (nur bei US-Bibliotheken) oder in Libby öffnen möchten.
- Auf Hörbuch öffnen oder Zeitschrift öffnen klicken, um mit dem Lesen oder Abspielen dieses Titels zu beginnen.
- Auf Ausleihe verwalten tippen, um Optionen wie Verlängern und Zurückgeben anzuzeigen.

Viel Spaß beim Lesen!